## **Конфигурация "Appius-PLM Управление жизненным циклом изделия" Версия 2024**

## **Инсталляция**

Для работы конфигурации на рабочем месте необходима установленная Платформа 1С:Предприятие 8.3 одной из последних версий (не ниже 8.3.18).

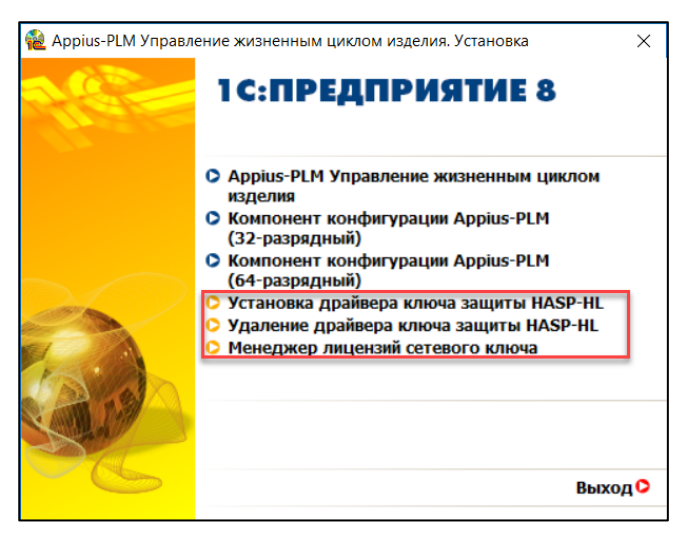

Установка осуществляется при помощи специализированной программы (autorun.exe). Запуск программы осуществляется по кнопке "Appius-PLM Управление жизненным циклом изделия.

## **Компонент конфигурации**

Компонент конфигурации должен быть установлен на всех рабочих местах в соответствии с разрядностью Платформы/Клиента. Установка происходит по соответствующим кнопкам «Компонент конфигурации Appius-PLM (32-разрядный)» или «Компонент конфигурации Appius-PLM (64-разрядный)». При необходимости запуск может быть осуществлен вручную из каталога дистрибутива.

## **Установка драйвера ключа защиты HASP-HL и Менеджера лицензий сетевого ключа**

Для работы сетевого ключа, необходима установка Менеджера лицензий и драйвера ключа защиты. Первым устанавливается драйвер ключа по кнопке «Установка драйвера ключа защиты HASP-HL», затем менеджер лицензий по кнопке «Менеджер лицензий сетевого ключа». При необходимости установку можно выполнить из каталога дистрибутива (Lmsetup.exe и Haspdinst.exe). Драйвер ключа и менеджер лицензий совместимы Microsoft Windows 7-10 32-х и 64-х разрядных версий.

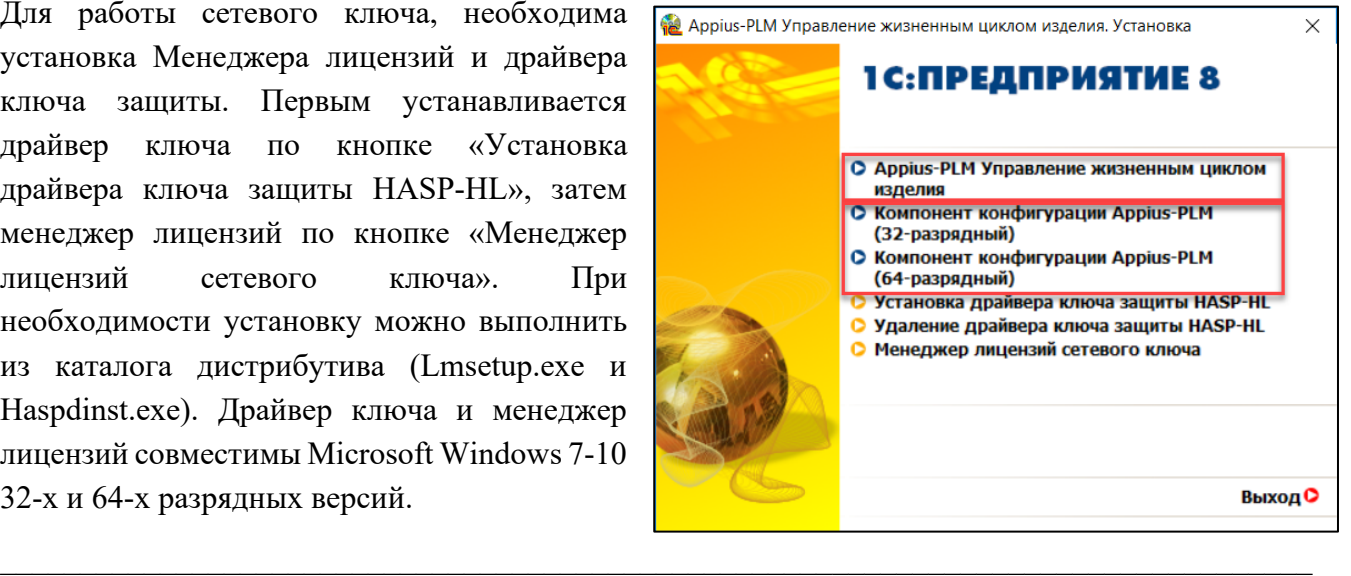

Разработчики конфигурации: ГК «АППИУС» Правообладатель программы: ГК «АППИУС»